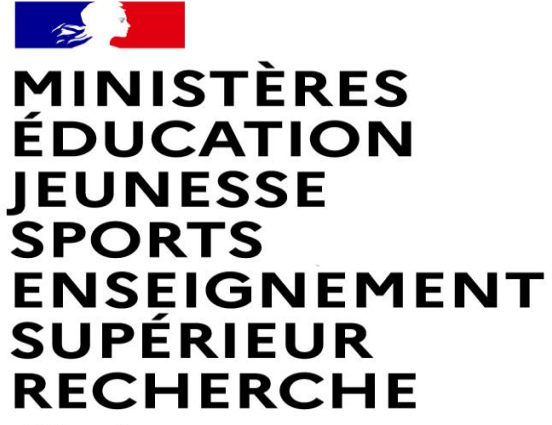

Liberté Égalité Fraternité

# **FAIRE UNE DEMANDE DE MUTATION INTRADEPARTEMENTALE DANS MVT1D - ENSEIGNANTS DU 1er DEGRE**

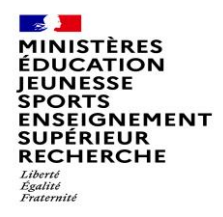

# **Les participants aux mouvements**

### **Je suis participant obligatoire**

Je suis un enseignant stagiaire, sans affectation, en réintégration ou sur un poste à titre provisoire et je dois participer au mouvement

### **je suis participant non obligatoire**

Je suis un enseignant affecté à titre définitif sur un poste et je souhaite participer au mouvement.

si je n'obtiens pas satisfaction au mouvement, je reste titulaire de mon poste.

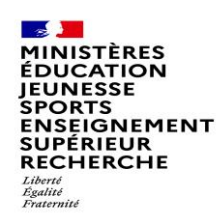

# **2 possibilités pour exprimer une demande de mutation**

### **Vœux groupe**

Plusieurs postes sont proposés dans un même groupe. Les vœux groupe remplacent les vœux géographiques et les vœux larges.

Il existe deux types de groupe :

Groupe « assimilé commune » : tous les postes du groupe sont géographiquement localisés dans la même commune.

Groupe « autre » : ensemble de postes au sein du groupe.

### ⚠ **Certains groupes sont des groupes étiquetés « mobilité obligatoire ».**

**Si vous êtes participant obligatoire au mouvement, vous devez formuler un minimum de vœux groupe « MOB » (mobilité obligatoire). Pensez à vérifier le nombre de vœux groupe « MOB » à formuler dans votre note départementale ou auprès de votre DSDEN.**

### **Vœux sur un poste**

(Un poste identifié unitairement)

Il est possible de faire un vœu poste et un ou plusieurs vœux groupes comprenant ce poste

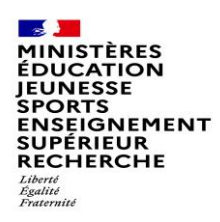

# **1 ères étapes pour effectuer une demande de mutation**

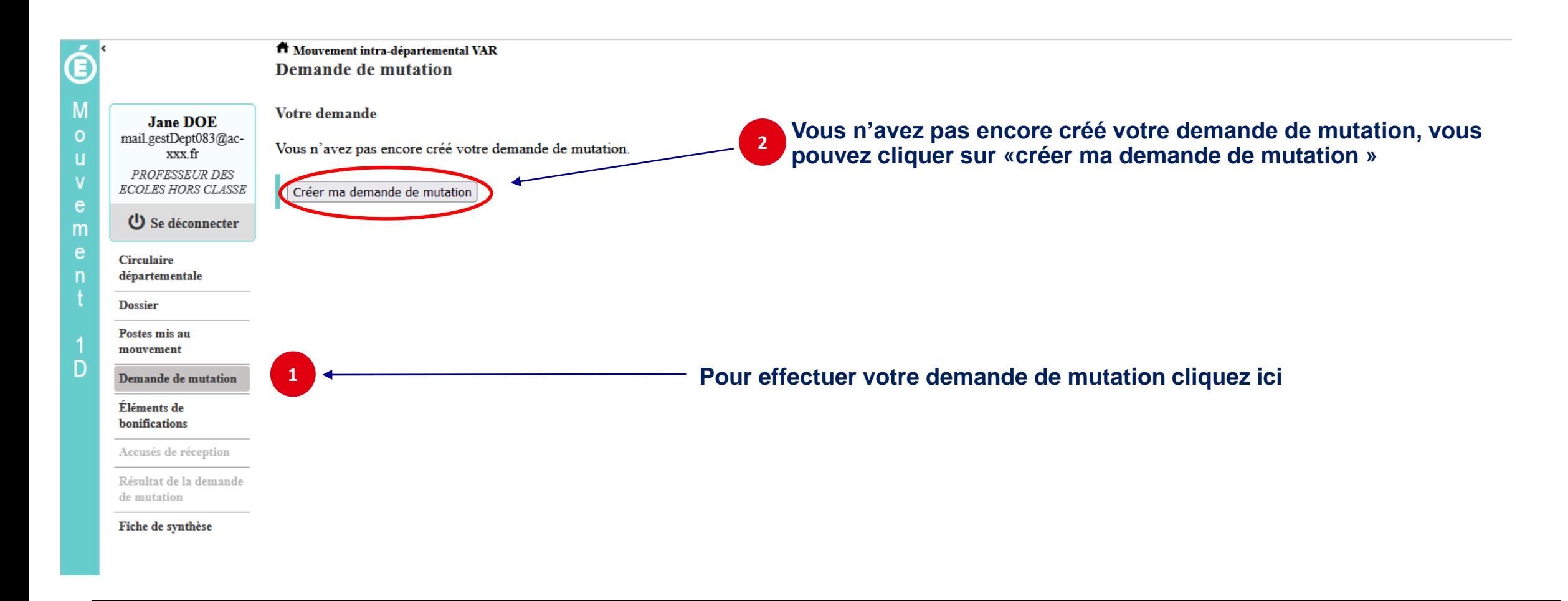

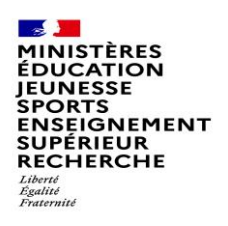

# **La saisie d'un vœu**

### **3 Pour saisir un vœu, cliquez sur « ajouter un vœu »**

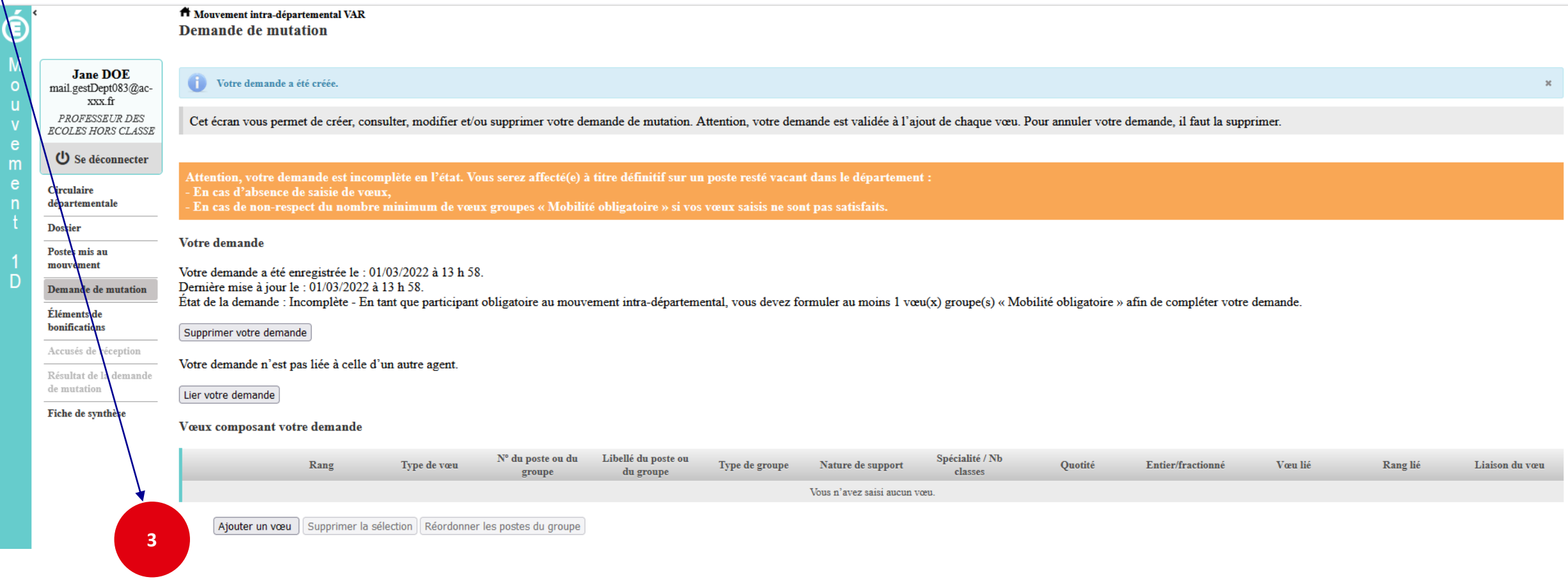

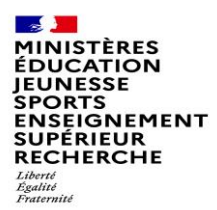

# **Se renseigner sur les postes mis au mouvement**

### **Pour les postes mis au mouvement nous vous proposons :**

- **soit une recherche guidée (recherche d'un poste ou d'un groupe)**
- **soit une recherche par numéro de poste ou numéro de groupe**

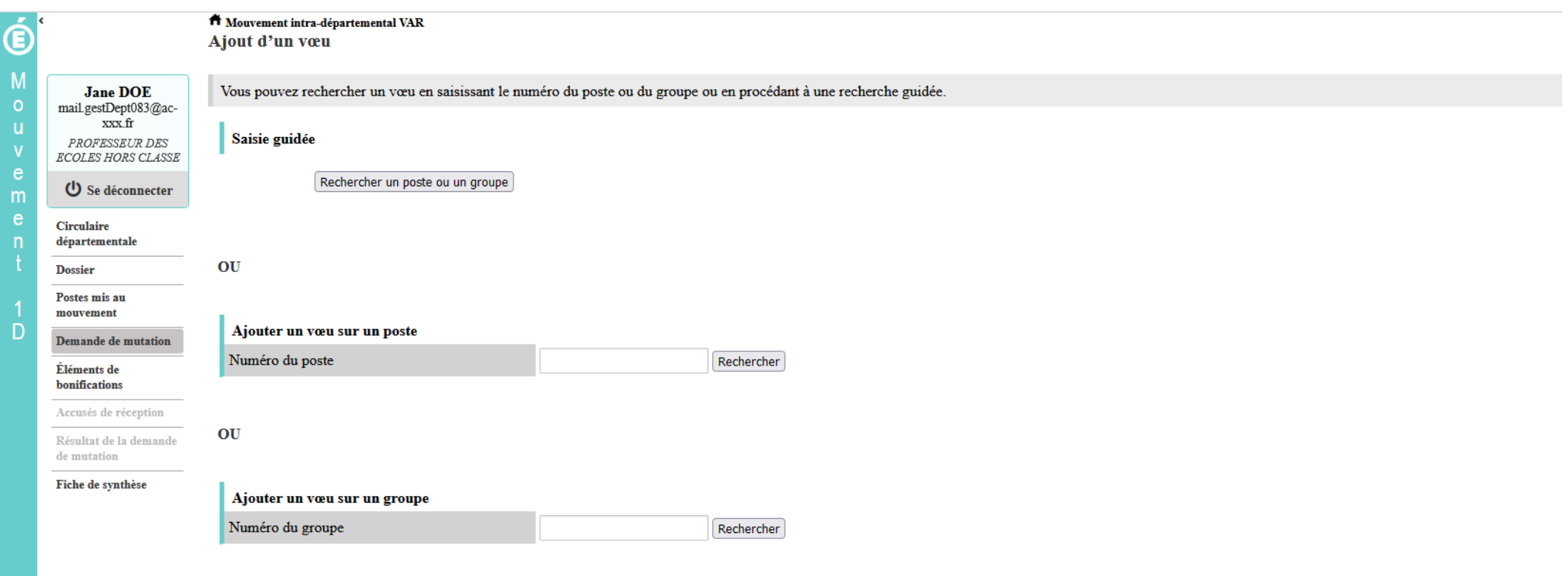

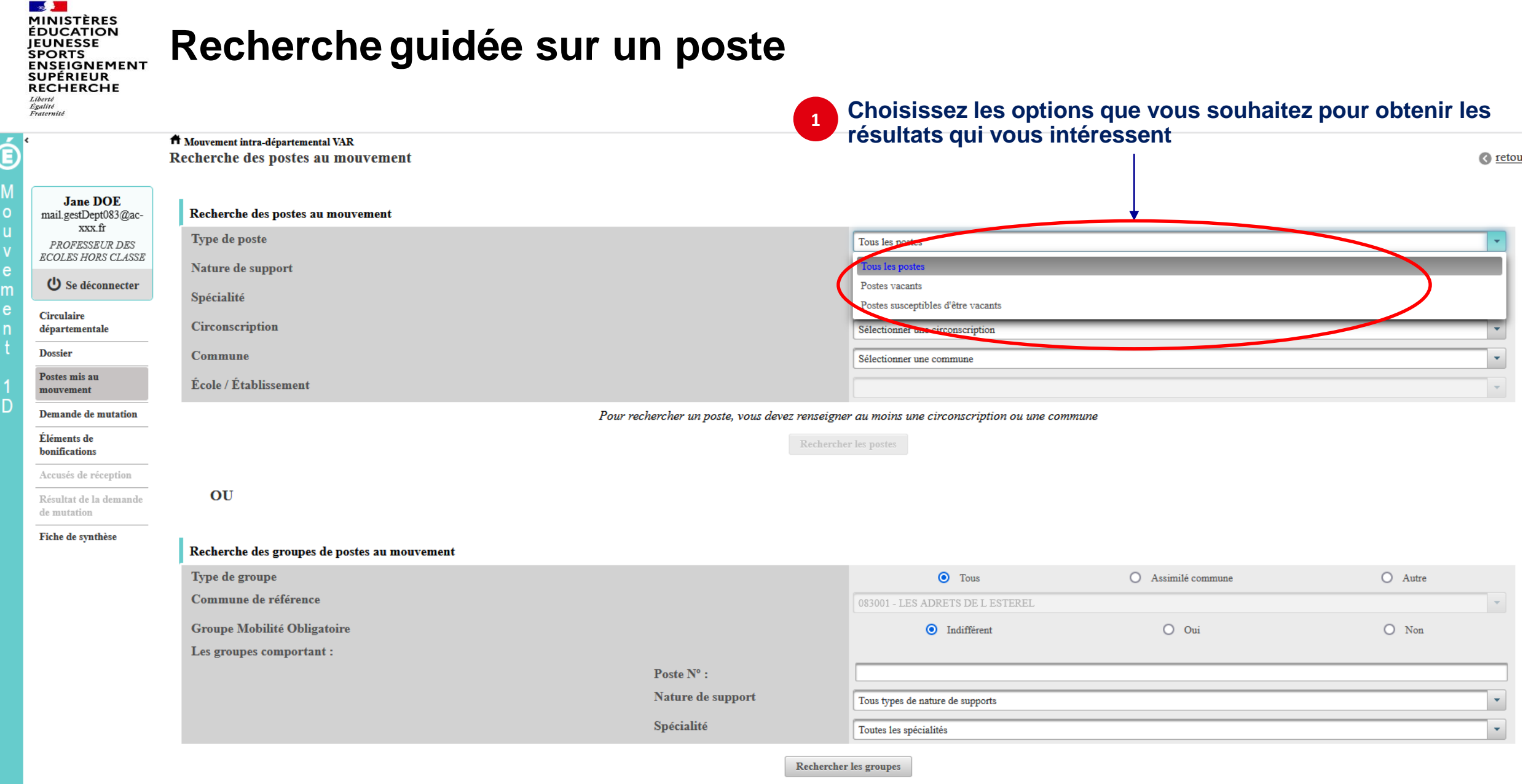

### **Recherche guidée sur un poste** SPORTS<br>ENSEIGNEMENT<br>SUPÉRIEUR

A Mouvement intra-départemental VAR

A mail.gestL  $\mathbf u$ PROFES ECOLES H **少** Se d **Circulaire** départeme **Dossier** Postes mis mouvemer Demande

**Research MINISTÈRES**<br>ÉDUCATION **JEUNESSE SPORTS** 

Liberté<br>Égalité  $\mathcal{L}$ 

**RECHERCHE** 

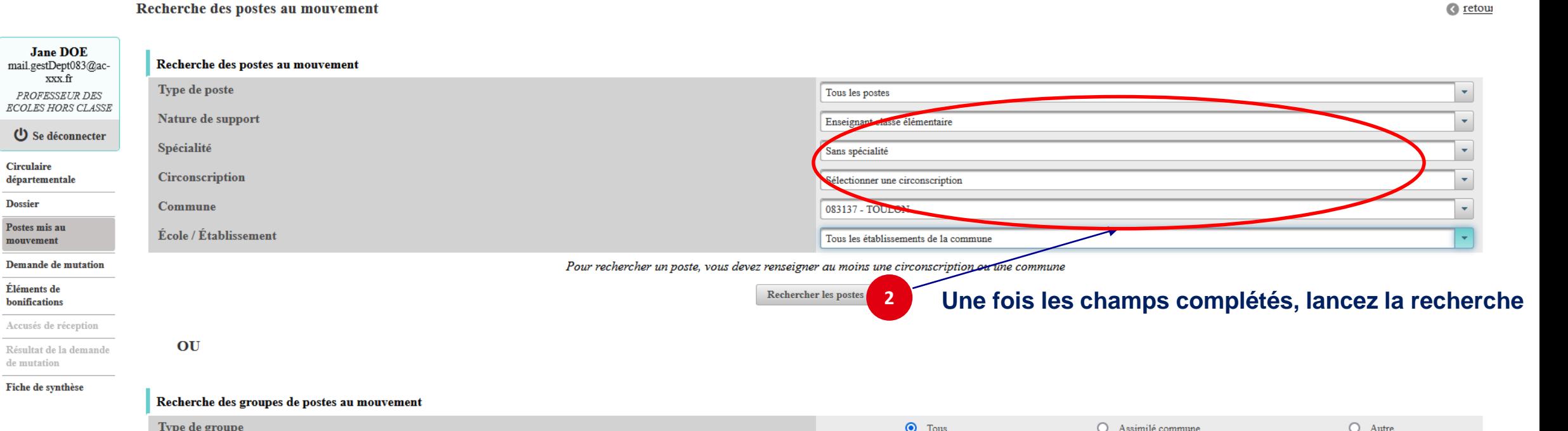

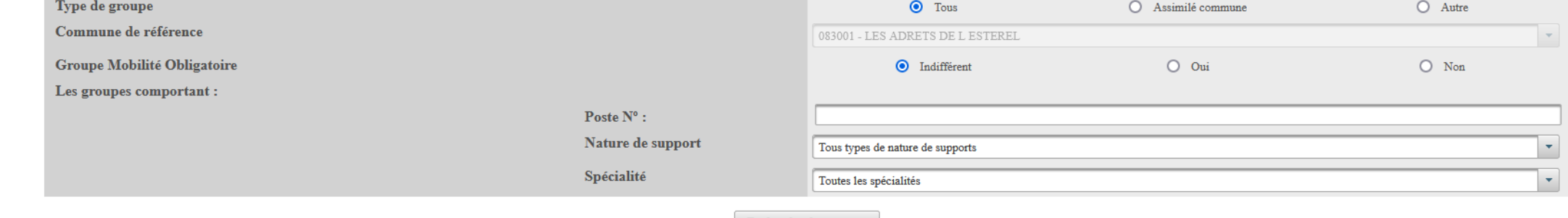

Rechercher les groupes

c retour

# **Résultats de la recherche par poste**

**EN ANISTÈRES<br>EDUCATION<br>JEUNESSE<br>SPORTS<br>ENSEIGNEMENT<br>SUPÉRIEUR<br>RECHERCHE** Liberté

 $\overline{\phantom{a}}$ 

**Red Andre** 

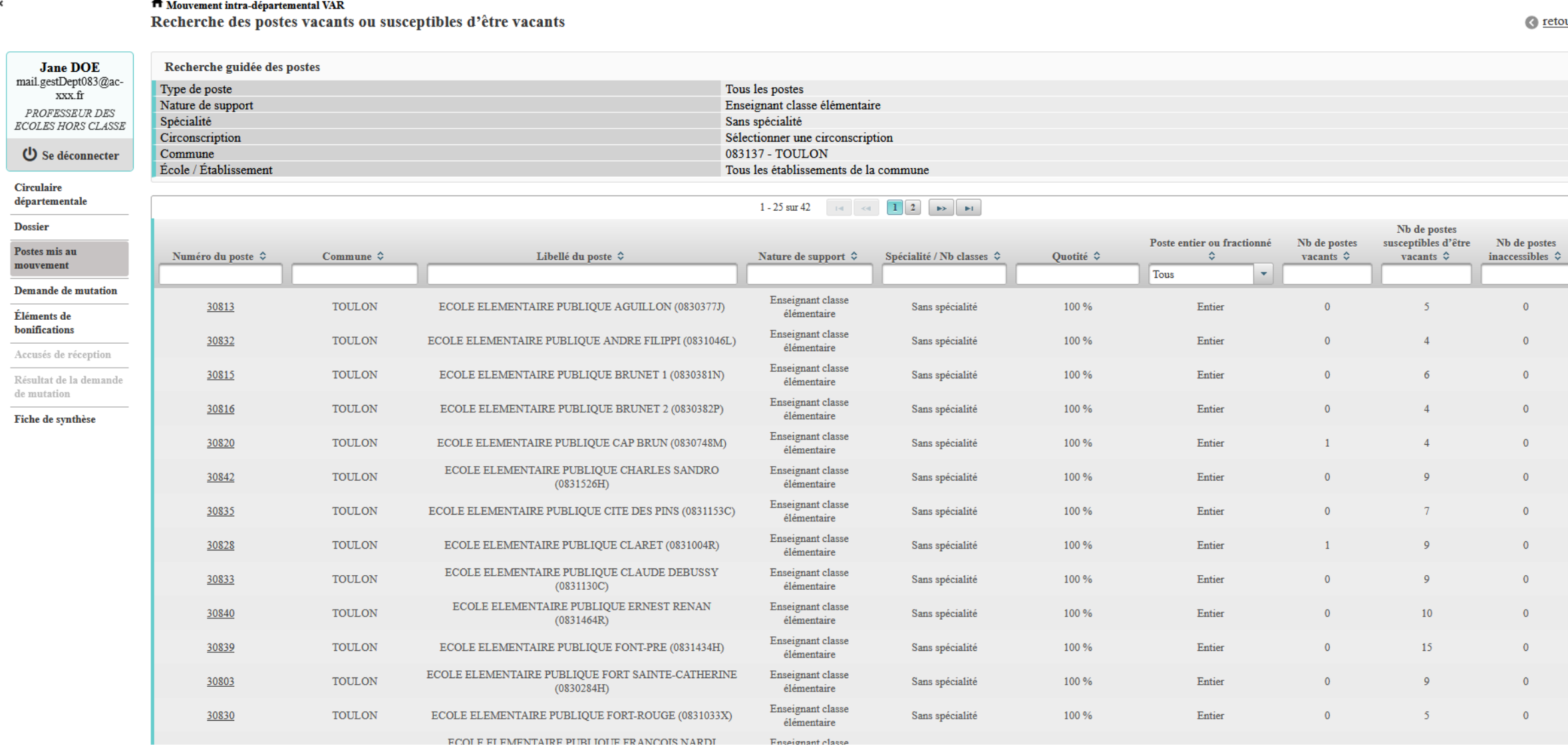

<u>ur</u>

# **Résultats de la recherche par poste**

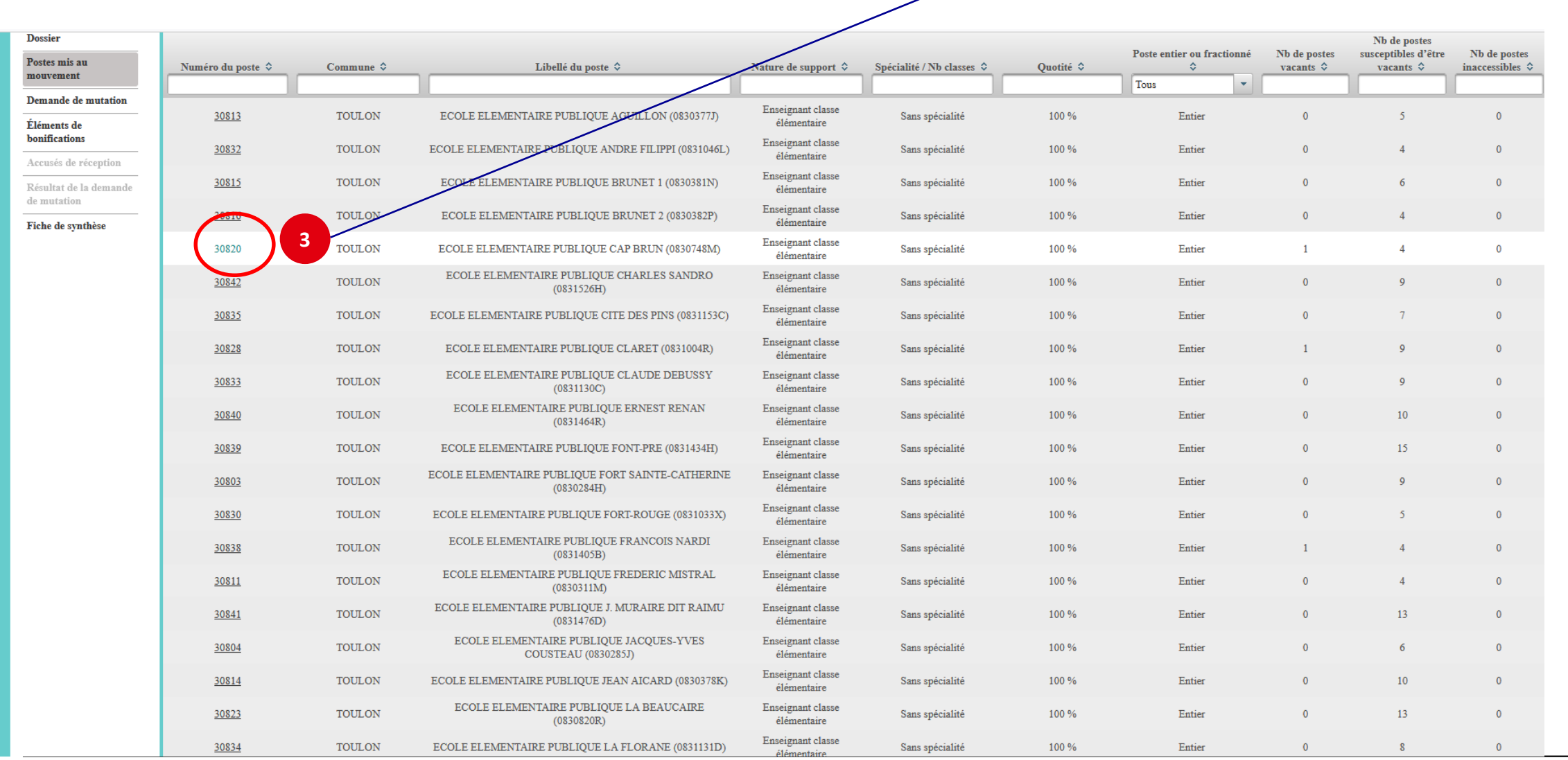

 $\overline{\mathbf{X}}$ 

### **Sélectionnez les numéros des postes qui vous intéressent**

**Red And** 

Liberté<br>Égalité<br>Fraternité

**EN ANISTÈRES<br>EDUCATION<br>JEUNESSE<br>SPORTS<br>ENSEIGNEMENT<br>SUPÉRIEUR<br>RECHERCHE** 

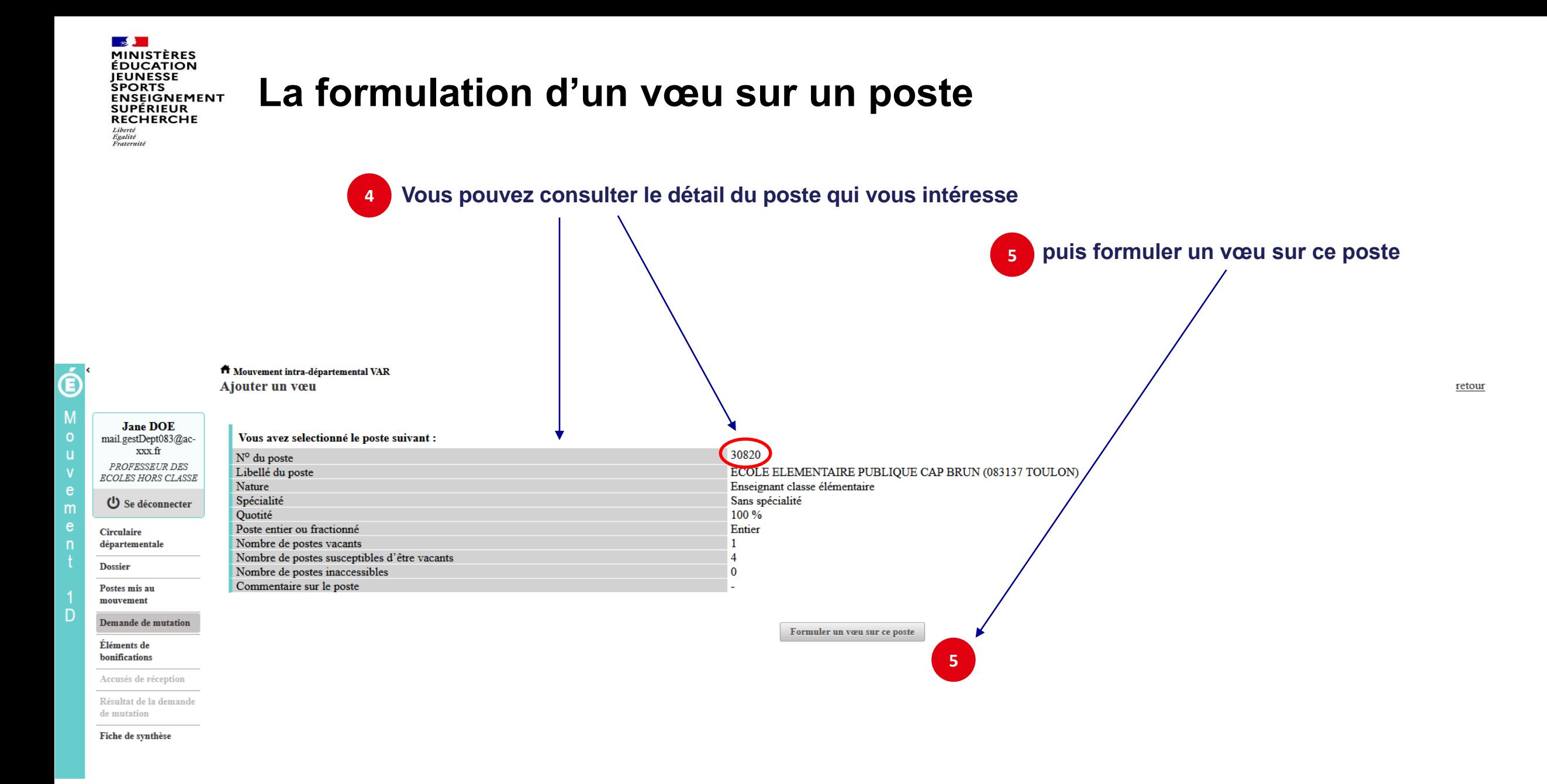

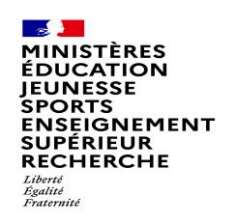

# **La formulation d'un vœu sur un poste**

### **Il vous sera ensuite demandé de confirmer votre choix**

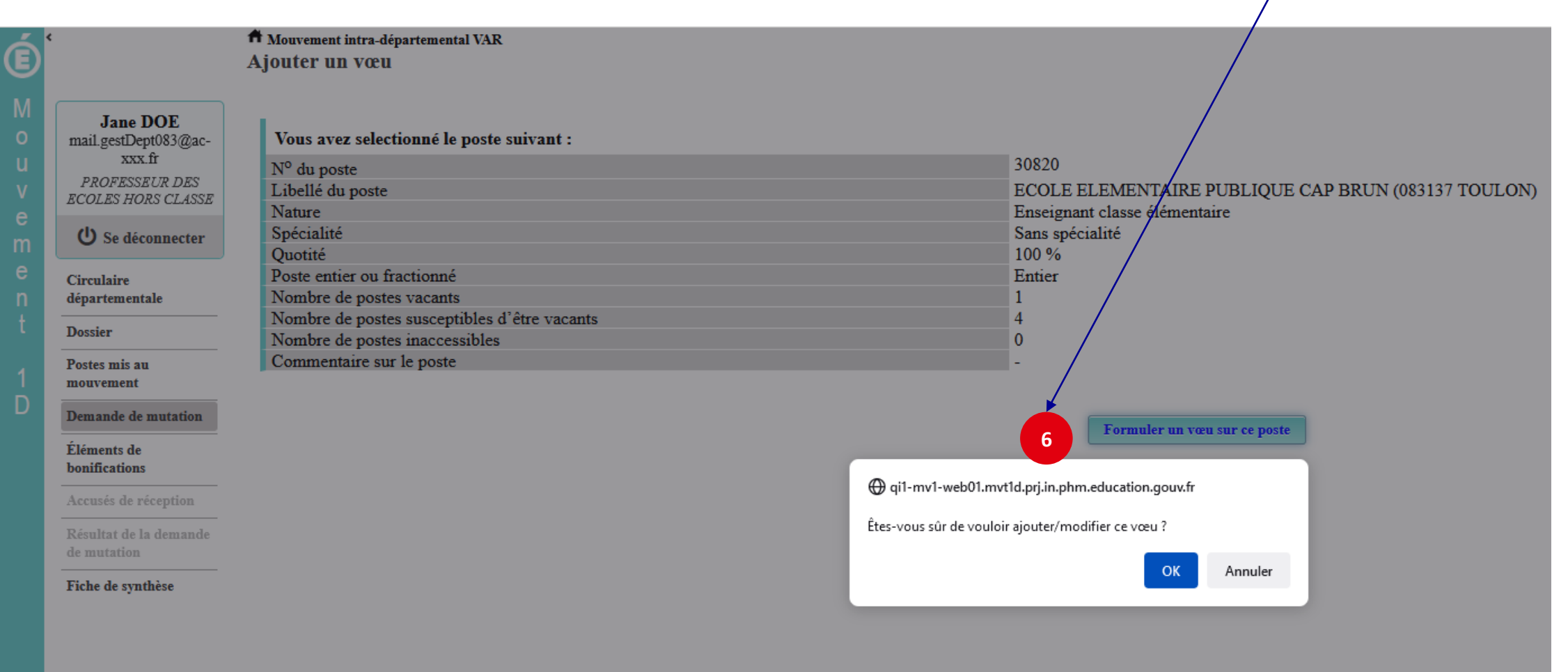

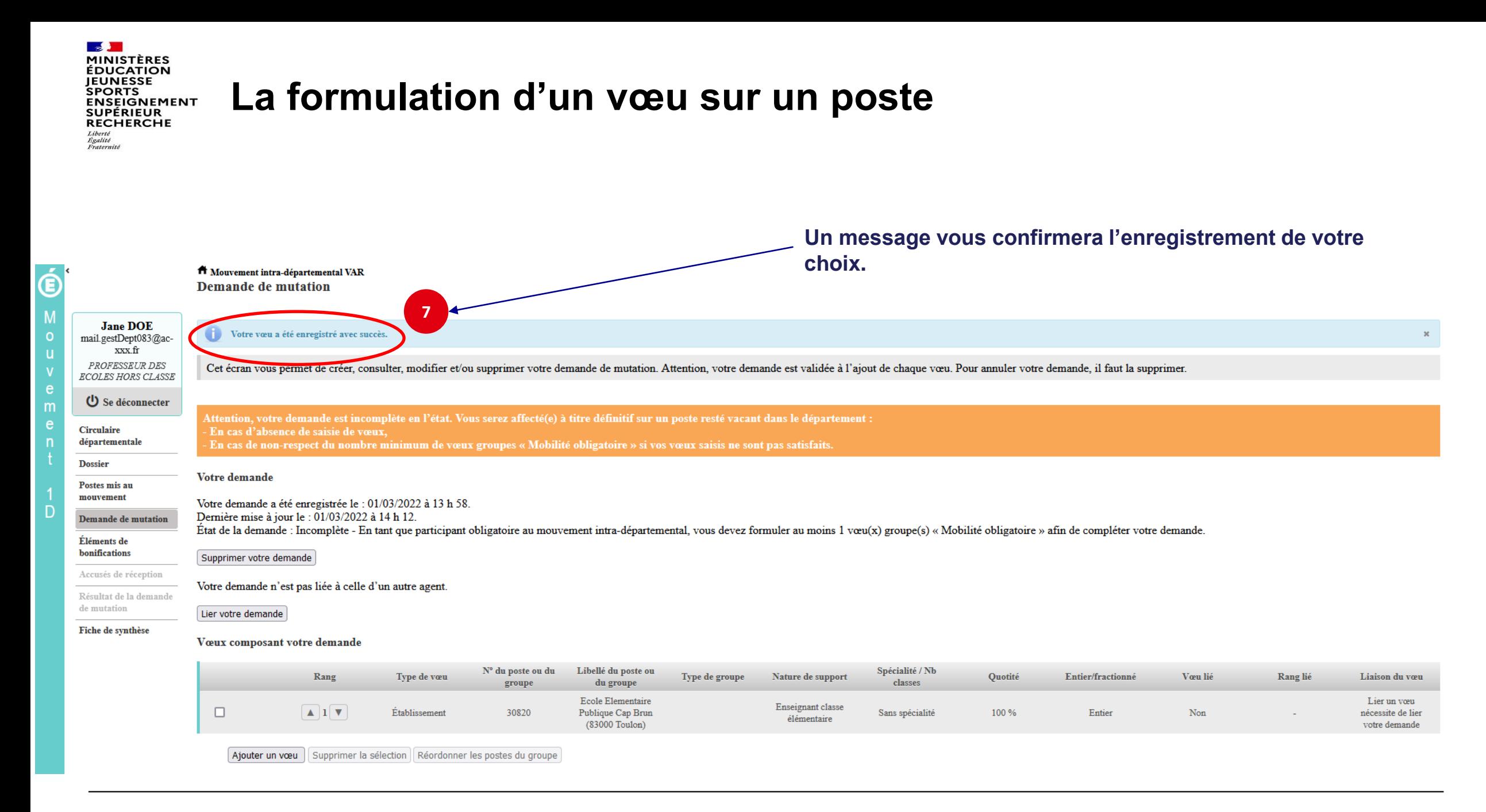

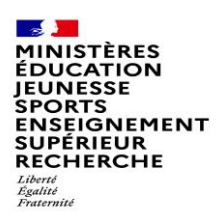

# **Recherche guidée d'un groupe**

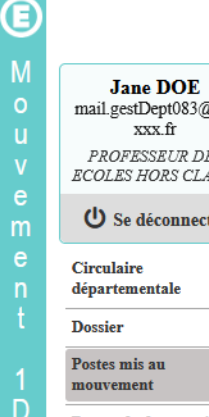

#### <sup>1</sup> Mouvement intra-départemental VAR

 $\mathcal{L}_{\mathcal{A}}$ 

Recherche des postes au mouvement

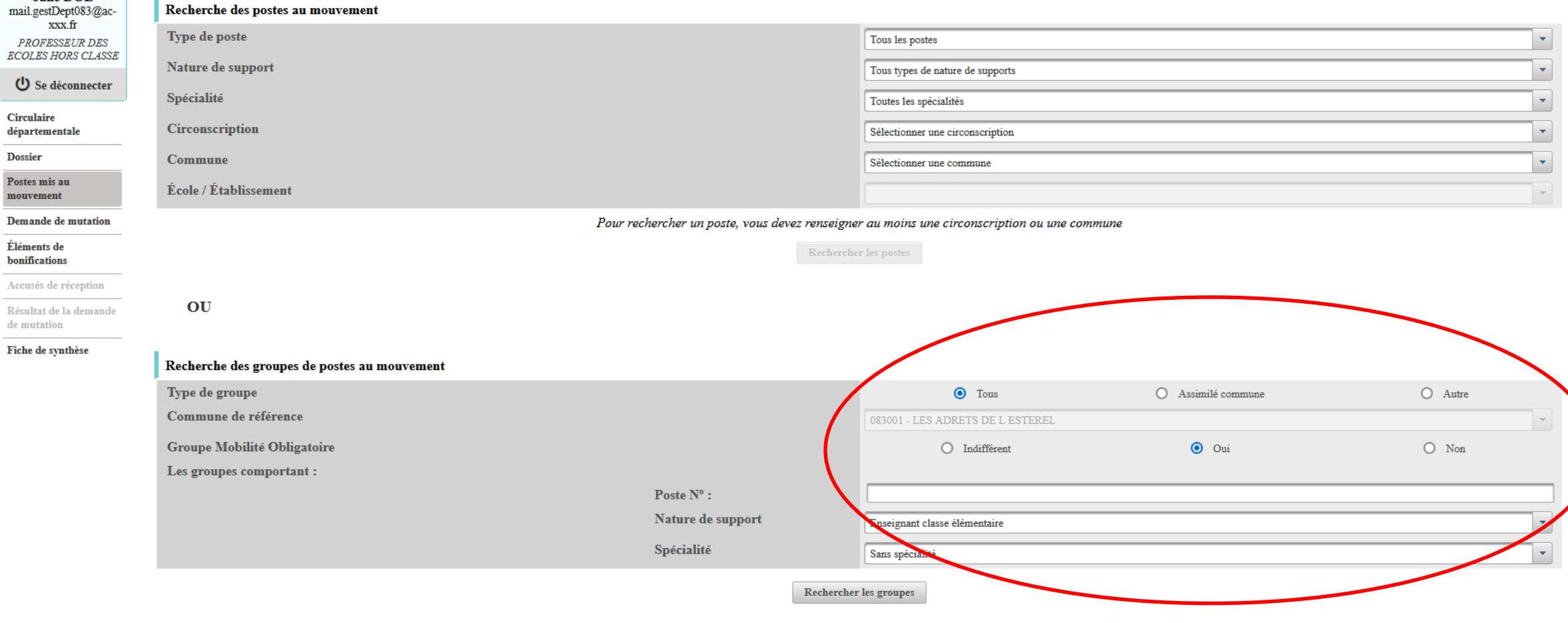

C retou

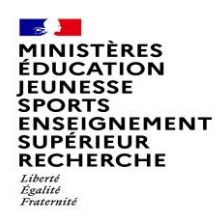

# **Résultats de la recherche sur un groupe**

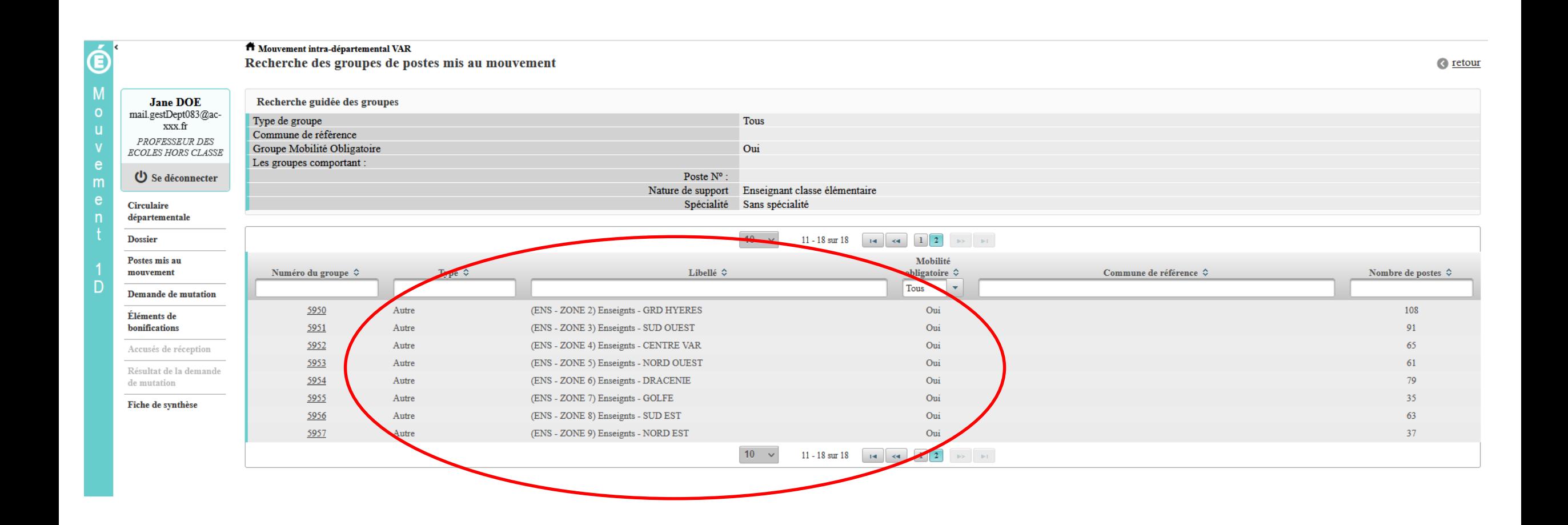

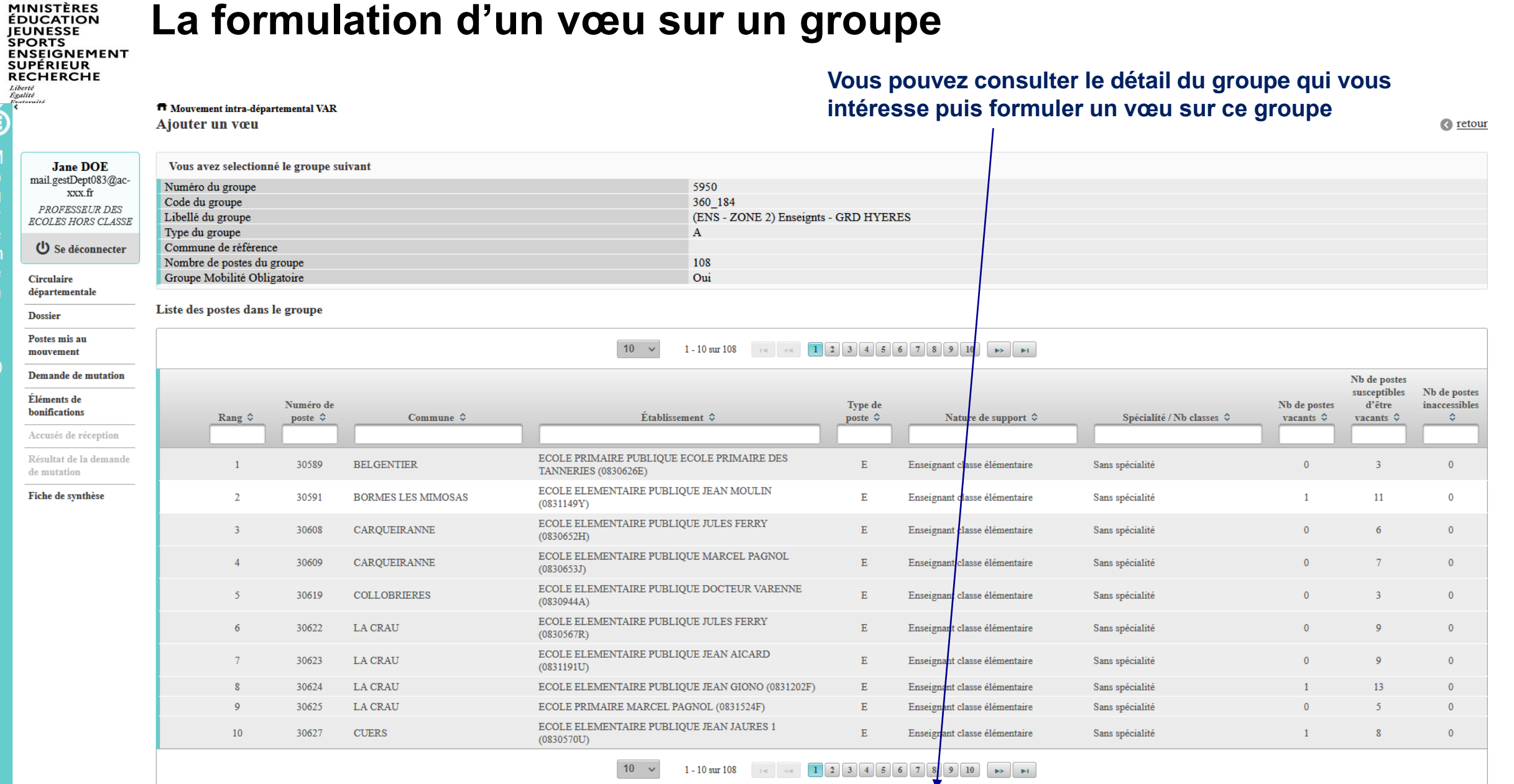

Formuler un voeu sur ce groupe

**1**

**Institute** 

 $\overline{\hat{\mathbf{e}}}$ 

D

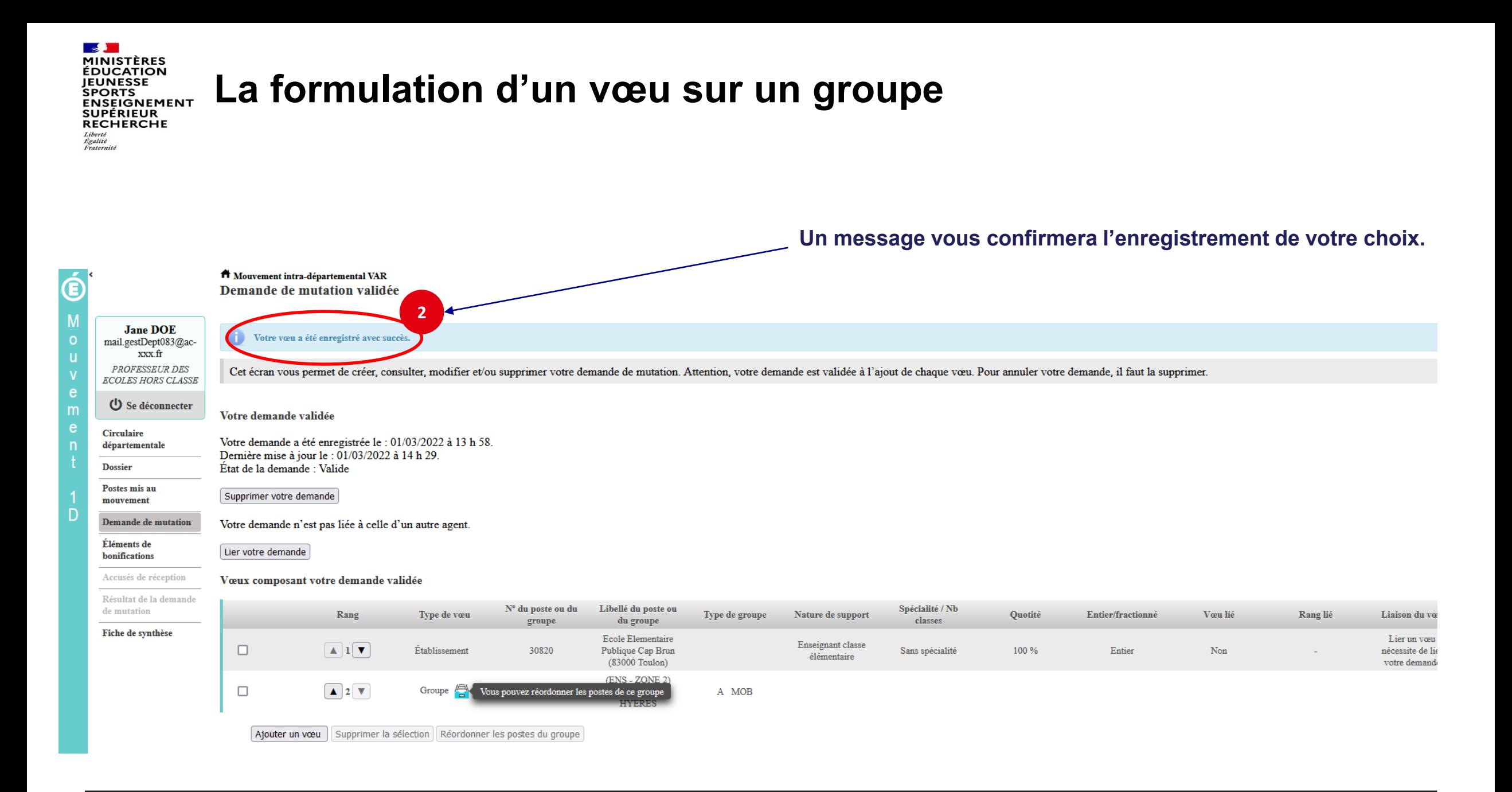

**INSEIGNEMENT IUPÉRIEUR RECHERCHE** 

### **Quelques petites astuces pour formuler vos vœux…**

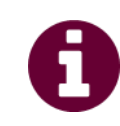

**Vous pouvez panacher les vœux groupe et les vœux sur un poste dans votre demande de mutation.**

**Tous les postes sont susceptibles d'être vacants au mouvement !** En effet, l'algorithme cherche à pourvoir en même temps les postes vacants et ceux libérés par les candidats qui obtiennent une mutation. Avec les vœux groupe, vous ne passez pas à côté des postes libérés par les candidats participant au mouvement !

Un poste vous intéresse plus particulièrement dans un groupe ? Vous avez la possibilité de **classer les postes au sein d'un groupe par ordre de préférence**. L'algorithme cherche à satisfaire votre vœu de meilleur rang (ou sous rang de vœu pour un vœu groupe) !

Vous ne connaissez pas les postes offerts au mouvement ? **Consultez** la rubrique « **postes mis au mouvement** ».

Vous souhaitez muter en **famille** ? Vous pouvez **lier vos vœux à ceux de votre conjoint pour faciliter le rapprochement**.

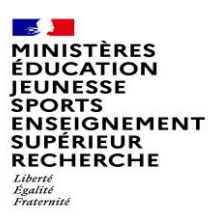

# **Le classement des postes/écoles au sein d'un vœu groupe**

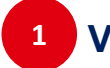

**1 Vous pouvez classer les postes au sein d'un vœu groupe**

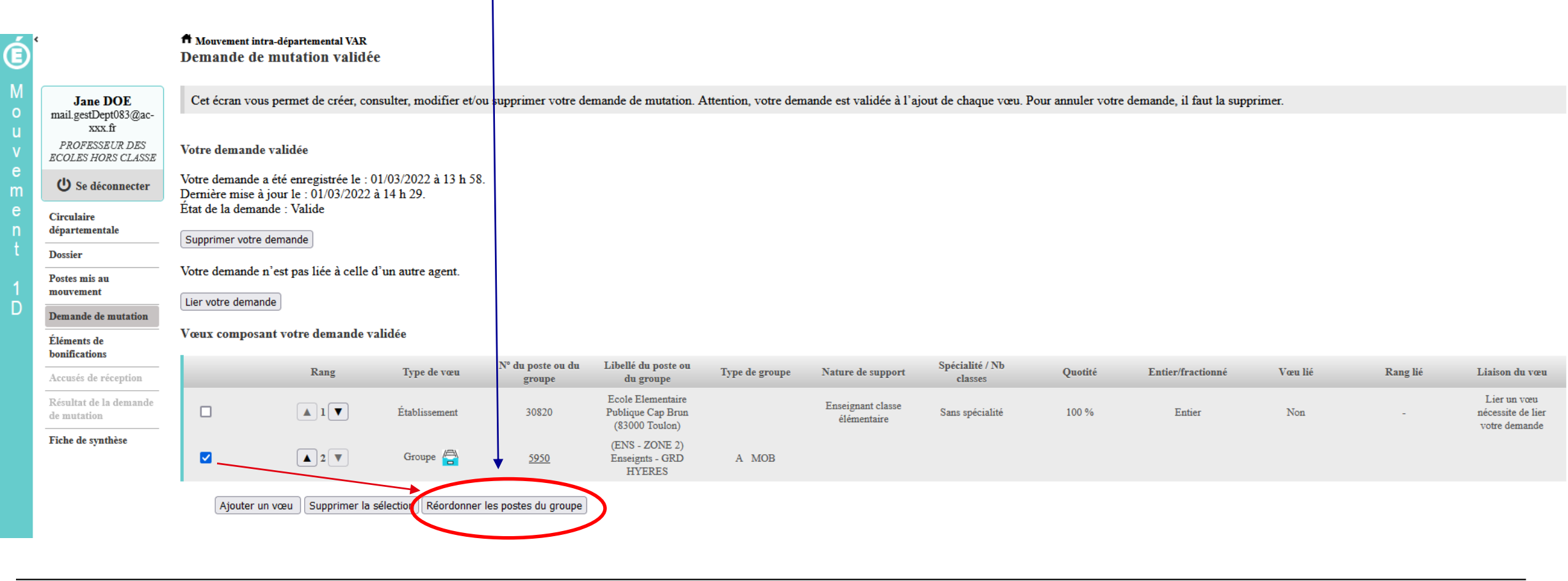

MINISTÈRES **ÉDUCATION JEUNESSE SPORTS** SPORTS<br>ENSEIGNEMENT<br>SUPÉRIEUR<br>RECHERCHE Liberté Égalité<br>Fraternité

**2**

# **L'enregistrement de l'ordre des postes au sein d'un groupe par ordre de préférence**

**Vous pouvez saisir le nouveau rang du poste à réordonner au sein du groupe**

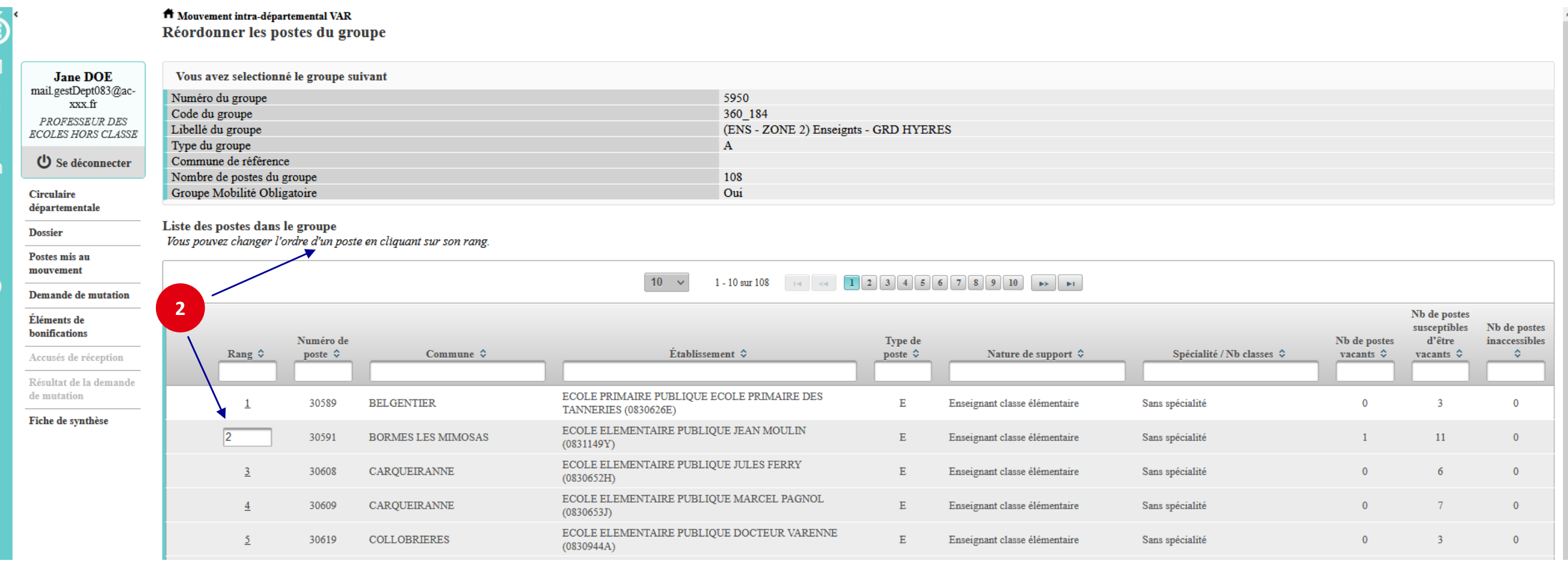

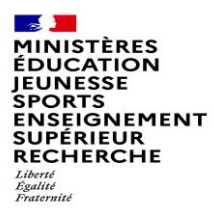

# **L'enregistrement de l'ordre des postes au sein d'un groupe par ordre de préférence**

**3 Il vous sera demandé de valider votre souhait de changer l'ordre des postes.**

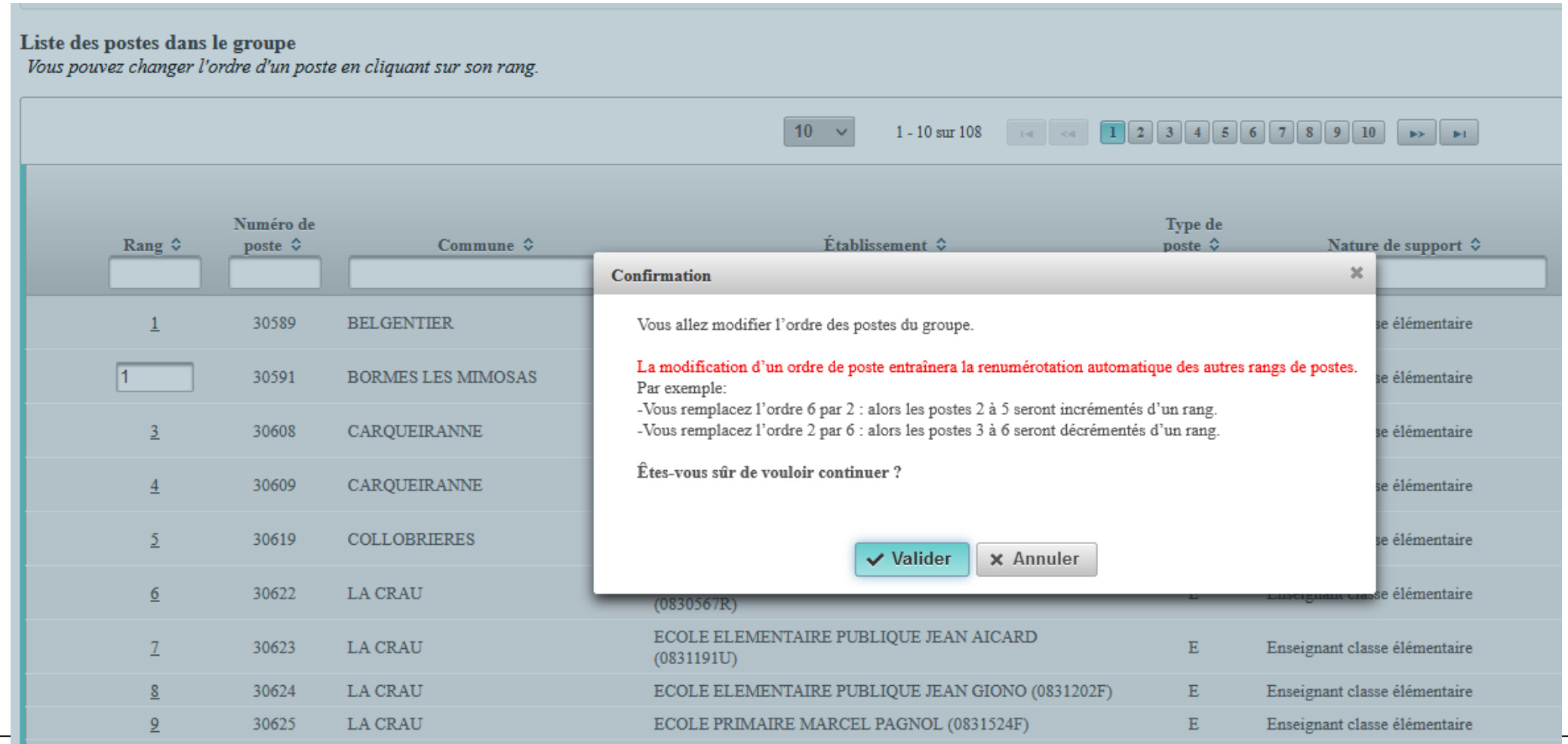

#### $\mathbb{R}$ **MINISTÈRES**<br>ÉDUCATION **JEUNESSE SPORTS** SFOSEIGNEMENT<br>SUPÉRIEUR<br>RECHERCHE Liberté Égalité<br>Fraternité

# **L'enregistrement de l'ordre des postes au sein d'un groupe par ordre de préférence**

### **Votre action sera confirmée par ce message**

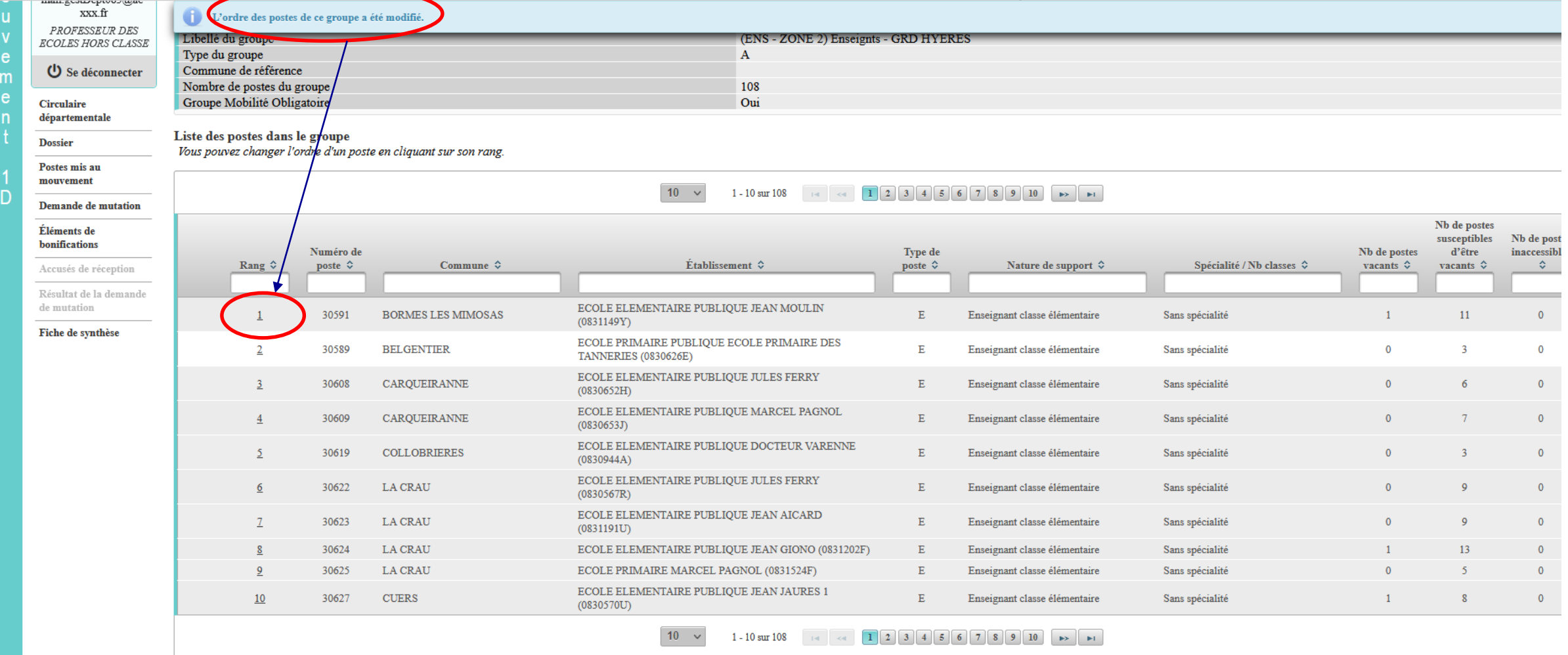

Enregistrer l'ordre des postes du groupe

Retour à la liste des voeux

**DGRH - Semrirh 22 17/03/2022**

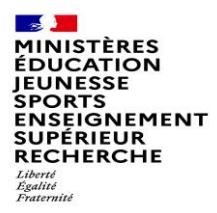

# **Lier une demande de vœu avec un autre enseignant du 1er degré dans votre département**

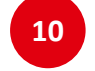

**Pour lier votre vœu, cliquez sur « lier votre demande » 10**

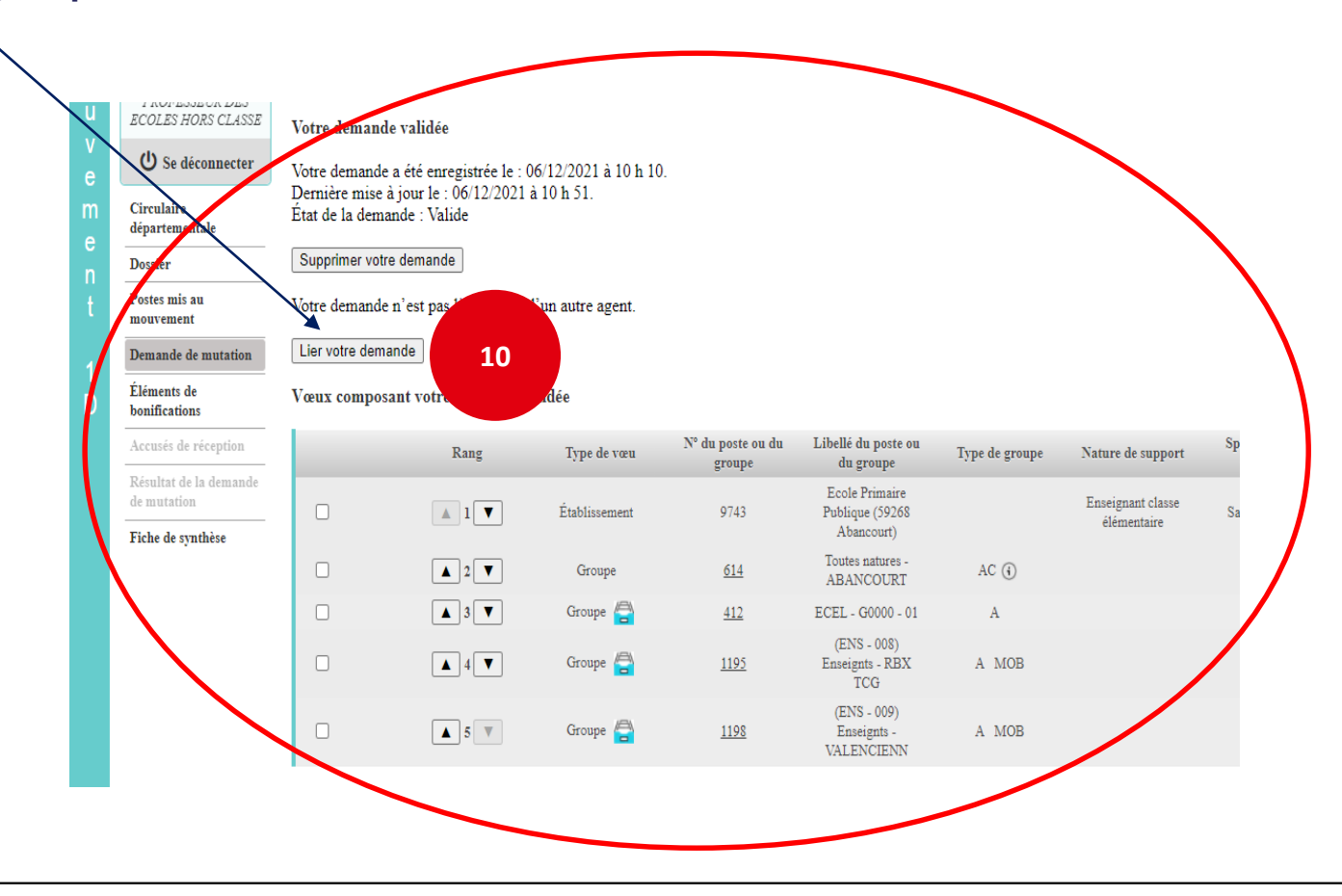

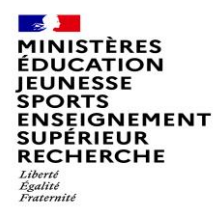

# **Lier une demande de vœu avec un autre enseignant du 1er degré dans votre département**

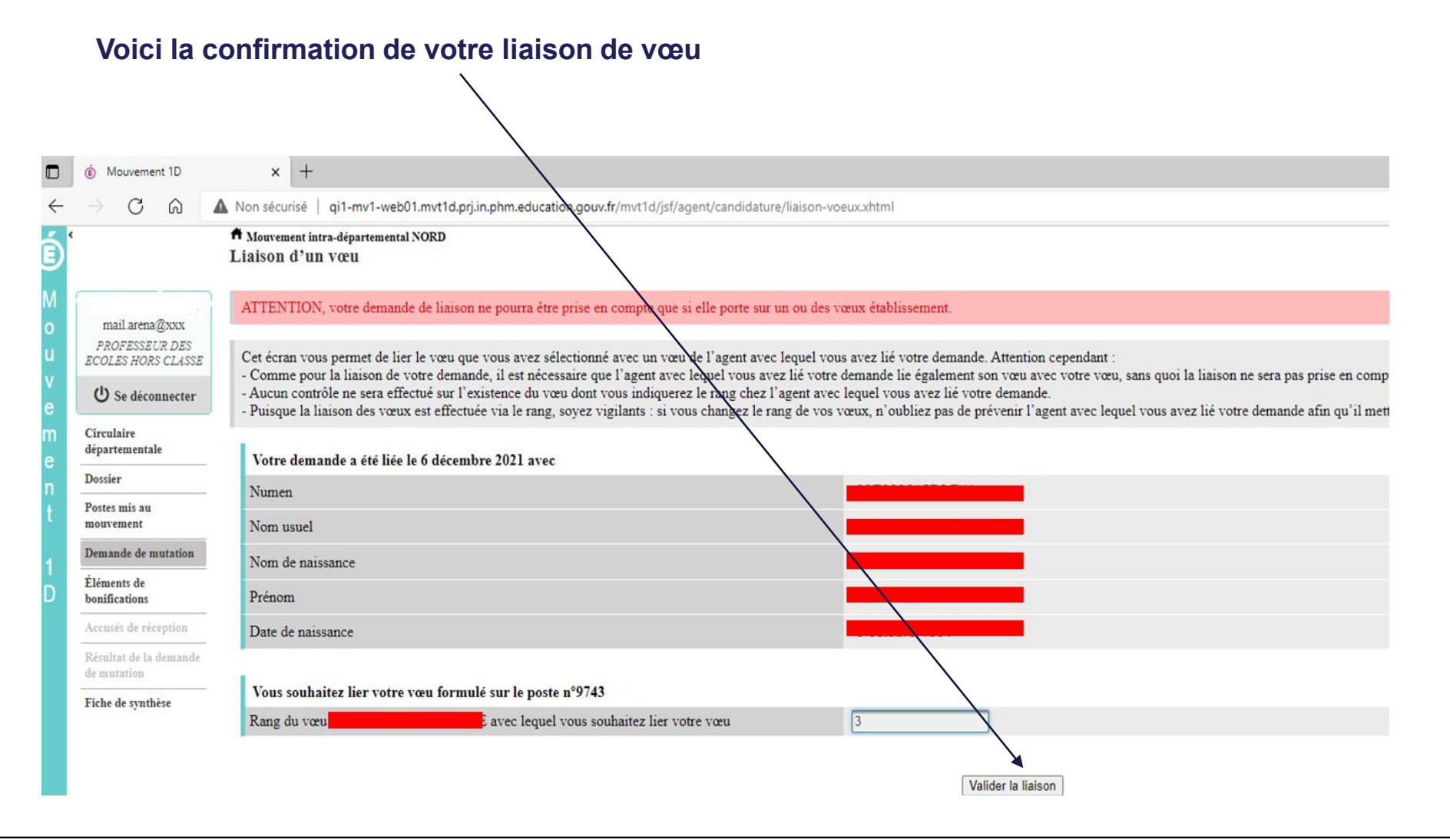

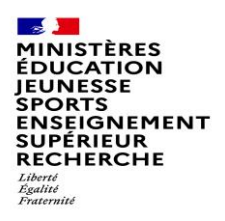

# **Saisie d'une demande de bonification**

**Une bonification permet notamment de demander des points au titre des situations suivantes :**

- **Demande au titre du rapprochement de conjoint**
- **Demande au titre de l'autorité parentale conjointe**
- **Demande au titre d'une situation de handicap**

# **Saisie d'une demande de bonification**

- **Cliquez sur « Eléments de bonifications ».**
- **2**

**1**

- **Aller dans « Saisie de vos éléments de bonification».**
- **Sélectionnez oui ou non dans « handicap sur avis du médecin de prévention ». 3**

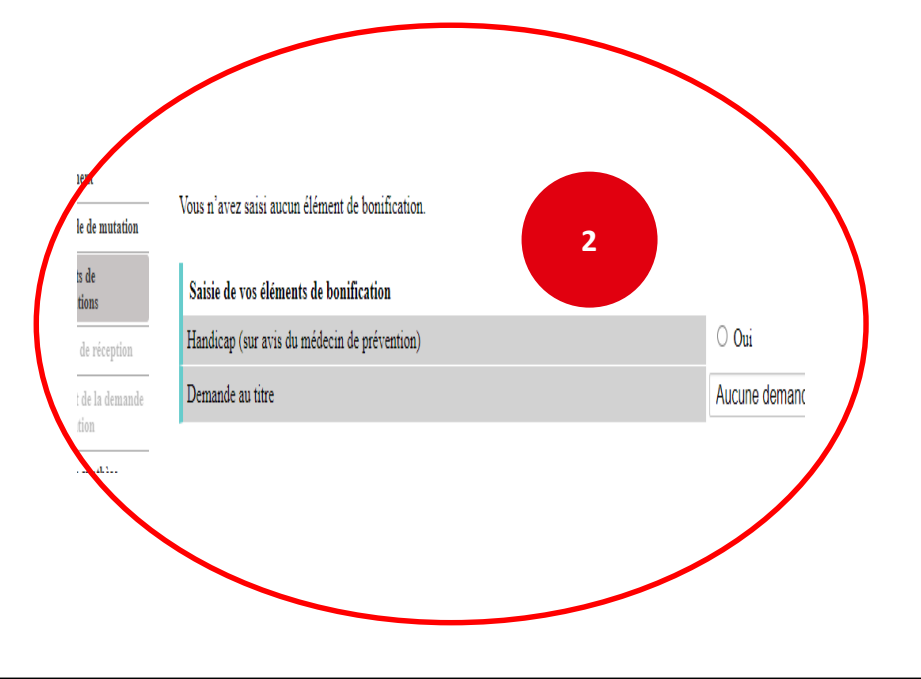

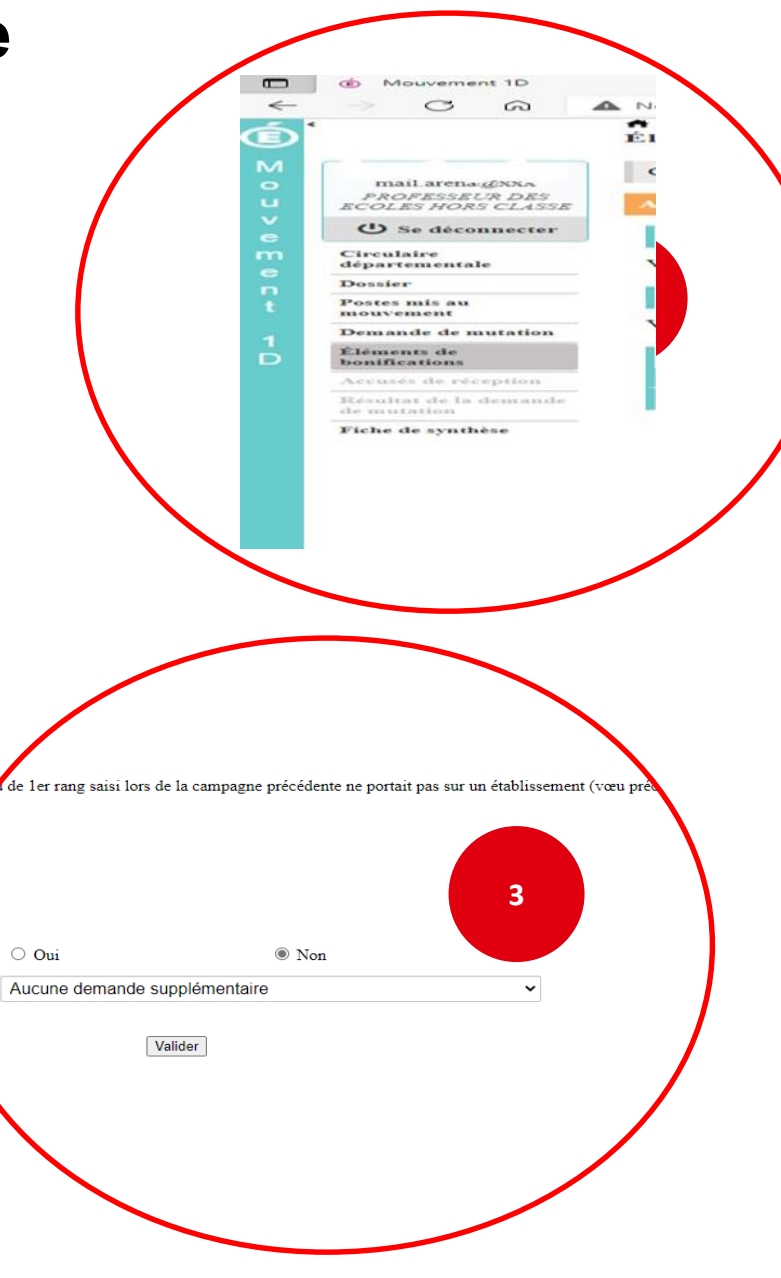

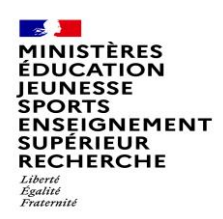

# **Saisie d'une demande de bonification**

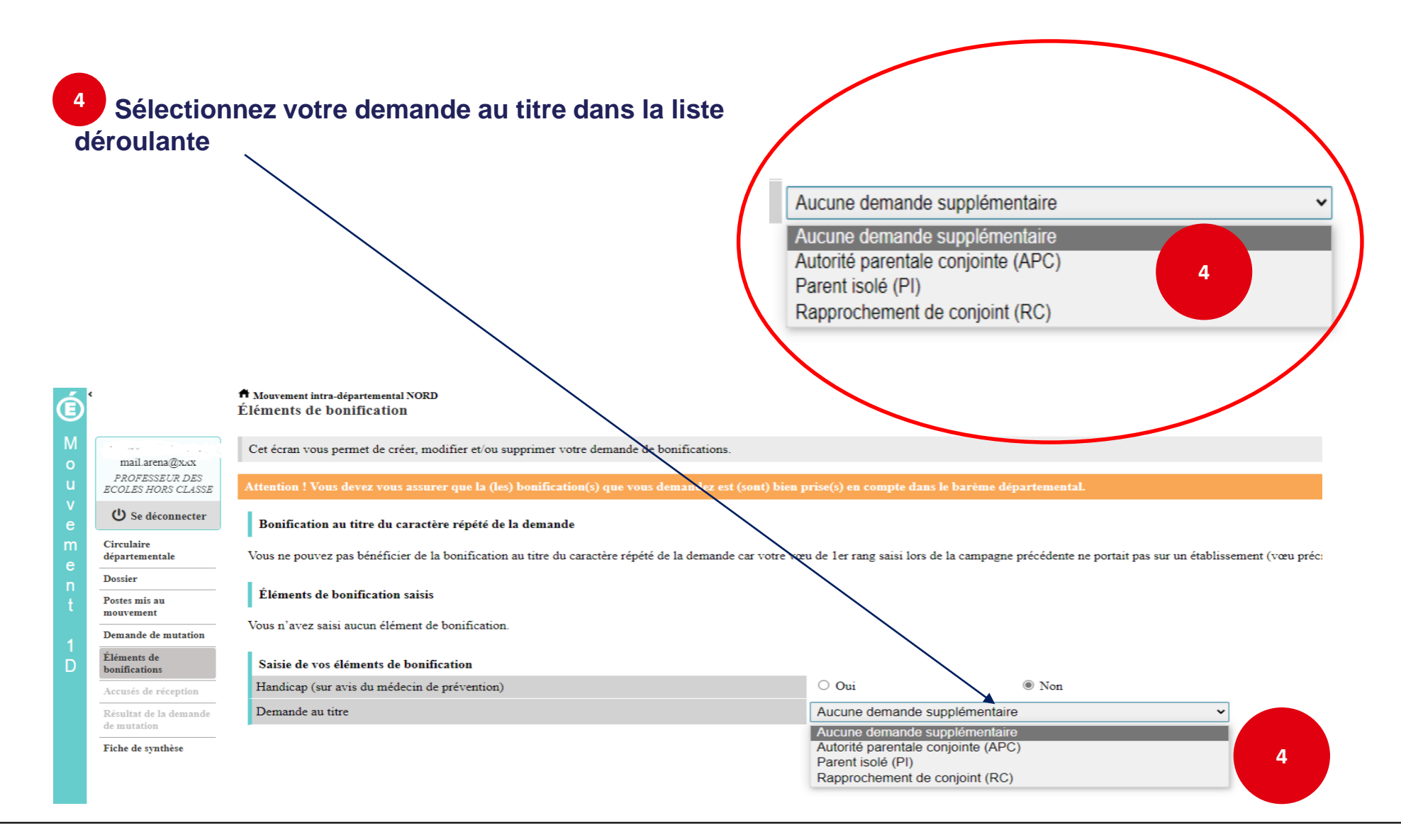

 $\sim$   $\sim$ **MINISTÈRES ÉDUCATION JEUNESSE SPORTS ENSEIGNEMENT<br>SUPÉRIEUR RECHERCHE** Liberté Égalité<br>Fraternité

 $\blacksquare$ 

 $\leftarrow$ 

 $\ddot{\textbf{C}}$ 

**O** Mouvement 1D

 $C \nightharpoonup \nightharpoonup$ 

 $max_{114}$  and  $max_{13}$ PROFESSEUR DES O Se déconnecter

Circulaire<br>départementale

Postes mis au<br>mouvement

Demande de mutation léments de<br>>nifications

mirar de la de

Fiche de synthèse

Dossier

# **Sélection d'une commune d'exercice du conjoint**

**Vous pouvez sélectionner ou saisir une information (commune, nombre d'enfants, années de séparation) selon la bonification demandée. 5**

 $\times$  +

Demande au titre

A Montgoment inten departemental NORD

Éléments de bonification saisis

Vous n'avez saisi aucun élément de bonification

Commune d'exercice professionnel du conjoint

Nombre d'enfants de 18 ans ou moins à charge au 01/09/2022

Saisie de vos éléments de bonification Handicap (sur avis du médecin de prévention)

Bonification au titre du caractère répété de la demande

Éléments de bonification

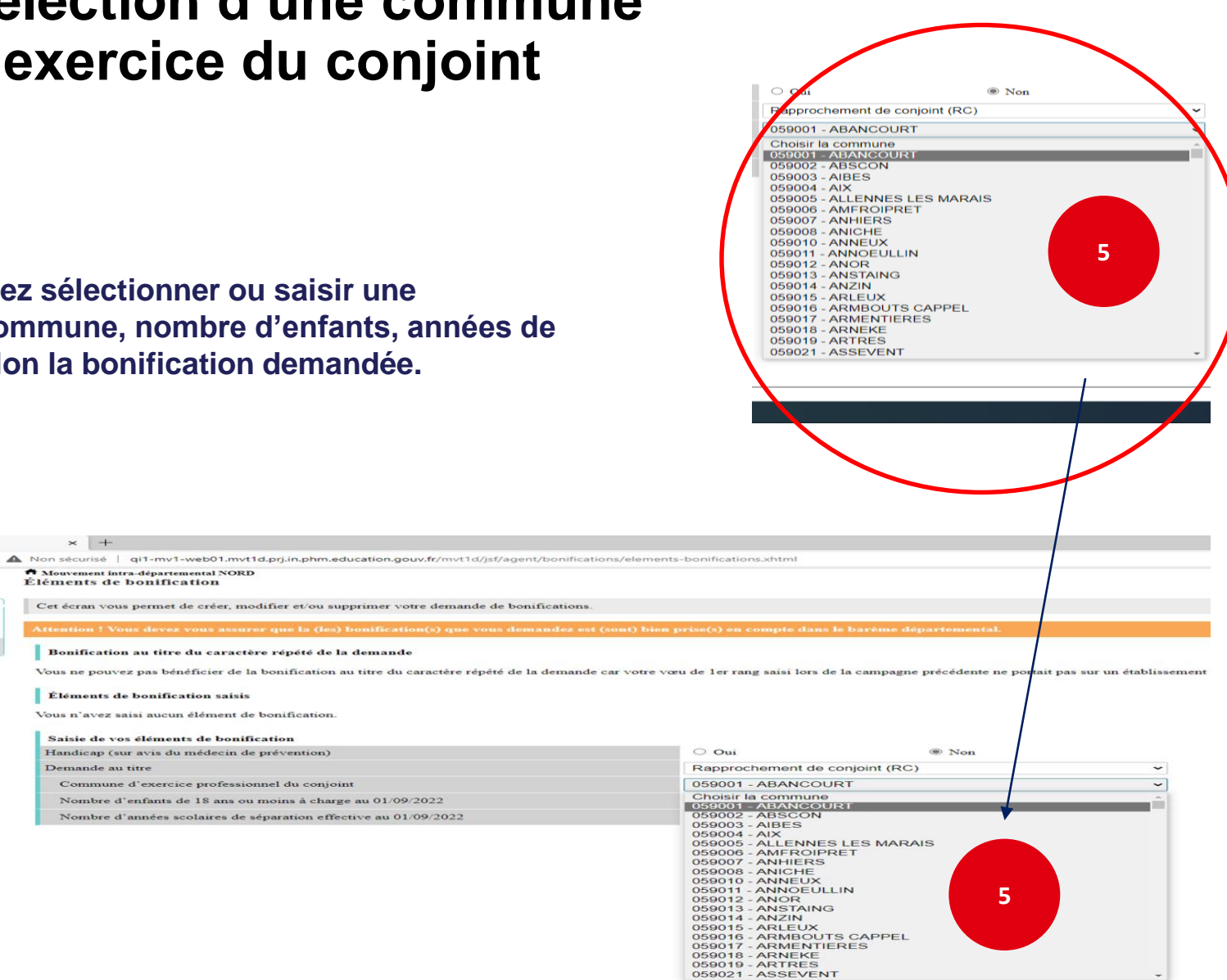

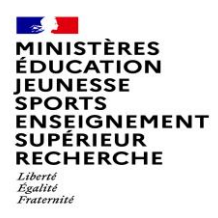

# **Le récapitulatif de votre demande de bonification**

**Une fois validées, vous avez accès au récapitulatif 6 des informations saisies au titre de la demande de bonification.** 

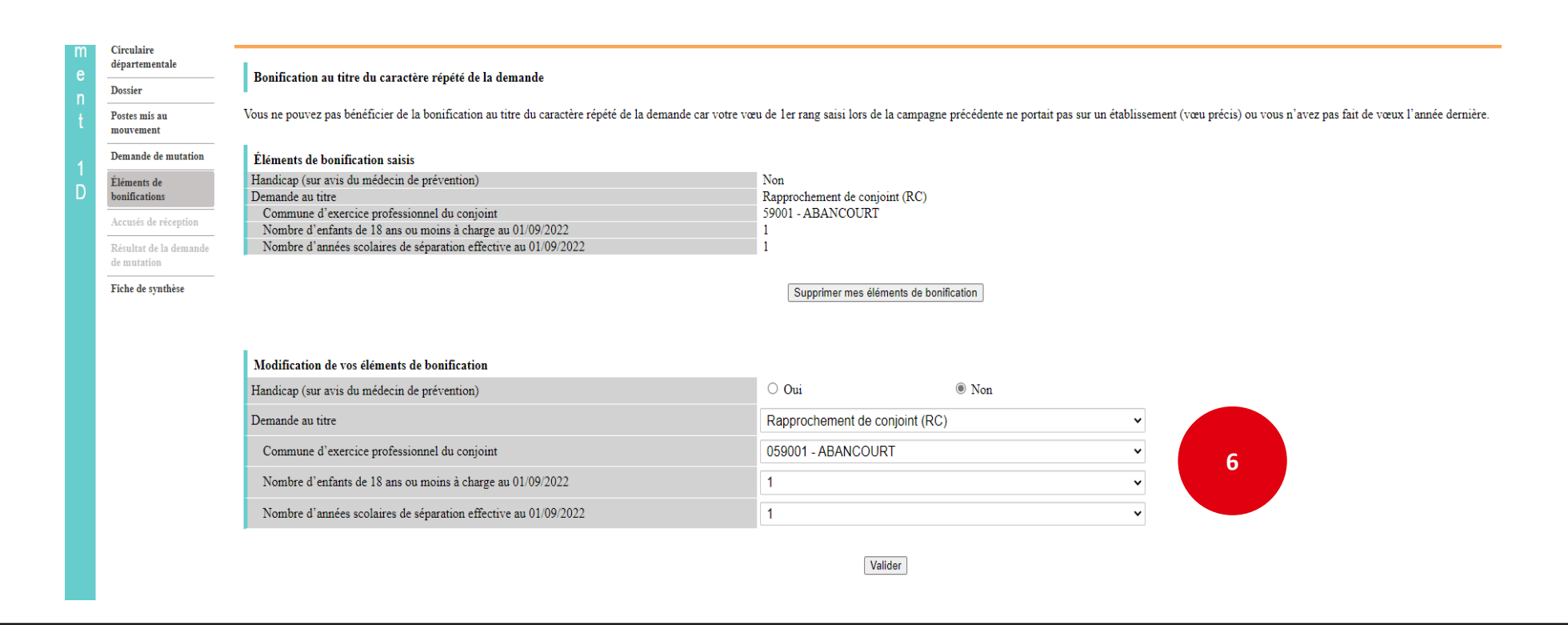